# **Equipamentos Como dar carga na balança Toledo através do SAT?**

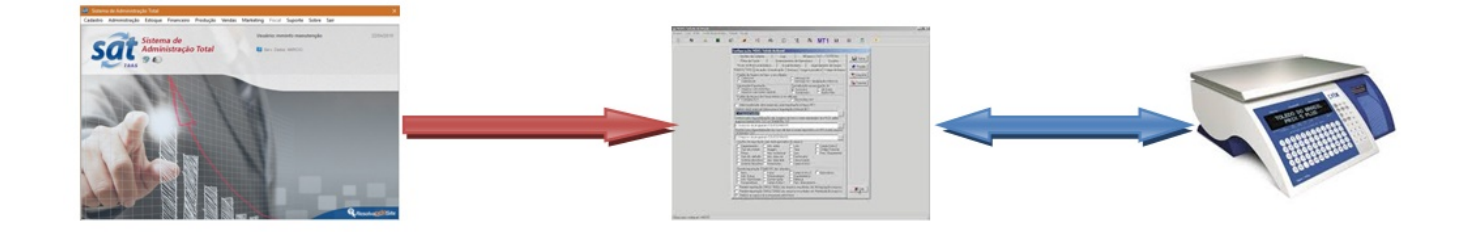

#### **ESSE TUTORIAL ENSINA PASSO A PASSO COMO DAR CARGA NA BALANÇA TOLEDO USANDO O PROGRAMA MGV A PARTIR DO SISTEMA SATWIN.**

#### **MANUAL DE CARGA NA BALANÇA TOLEDO**

**PASSO 1** 

**MUDAR O PREÇO DOS PRODUTOS NO SATWIN** 

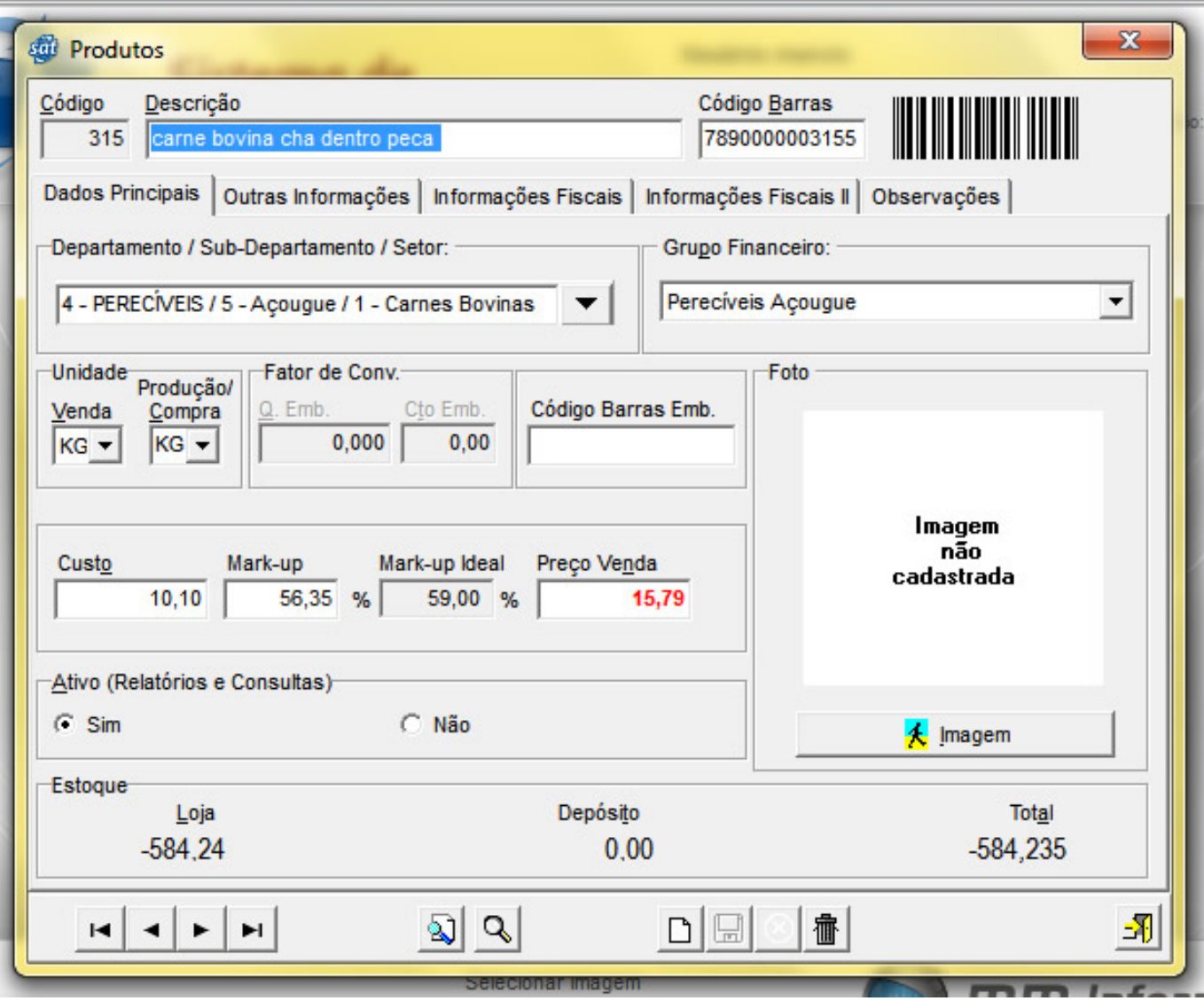

**VERIFIQUE TAMBÉM SE O PRODUTO ESTÁ EM PROMOÇÃO.**

#### **PASSO 2**

 $\bullet$ 

**NO MENU SUPORTE DO SATWIN FAÇA A CARGA NA BALANÇA**

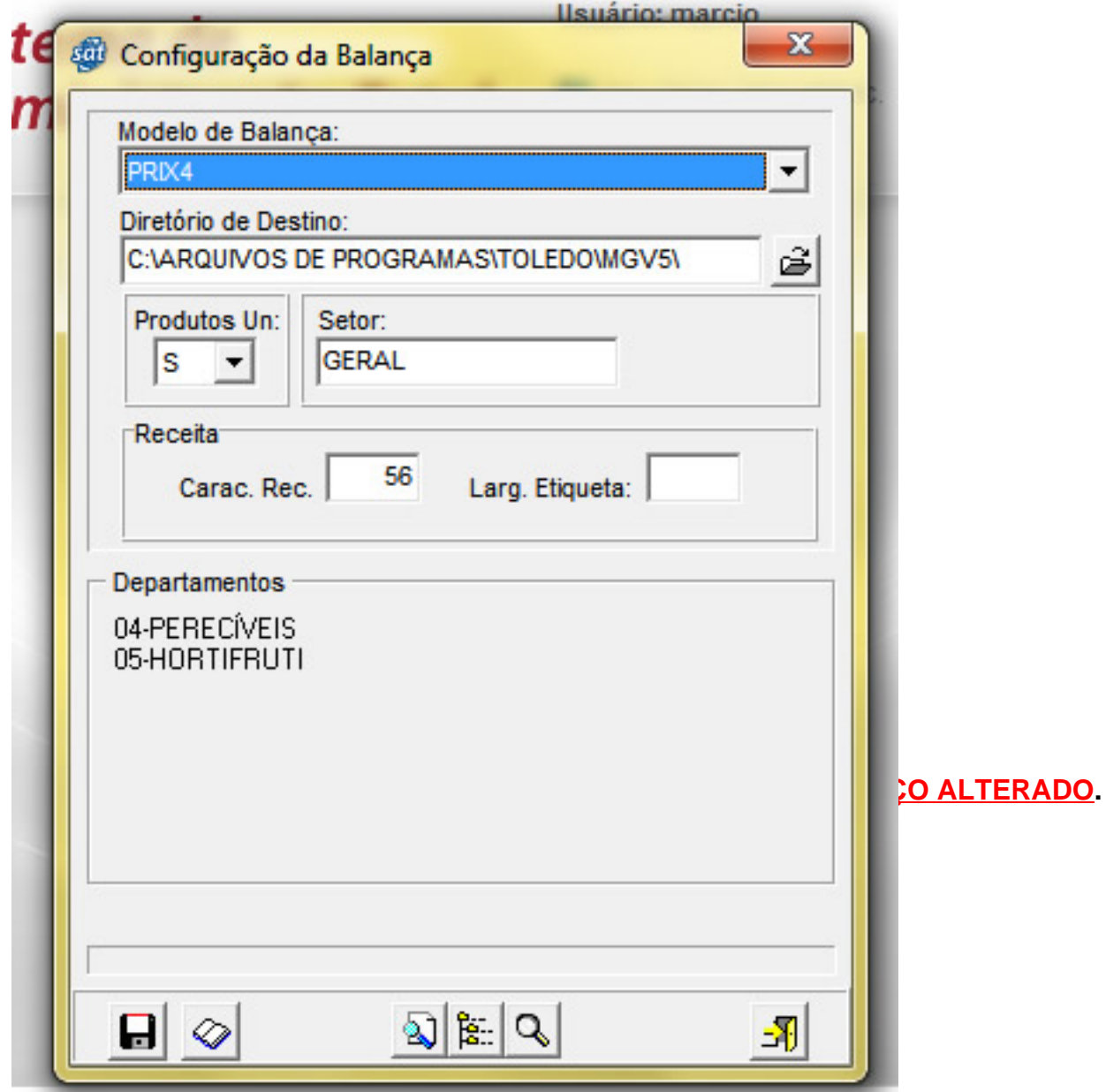

- **VERIFIQUE A PASTA ONDE SERÁ ARMAZENADO O ARQUIVO DE CARGA .**
- **VERIFIQUE OS DEPARTAMENTOS QUE ESTÃO SELECIONADOS PARA CARGA NA BALANÇA.**
- **DEPOIS DA CARGA VEJA NO RELATÓRIO SE OS PRODUTOS ESTÃO COM O**

Página 3 / 10

**(c) 2024 Administrador <wagner@grupotecnoweb.com.br> | 2024-05-01 10:30**

URL: http://faq.resolvapelosite.com.br/index.php?action=artikel&cat=61&id=174&artlang=pt-br

088 K + > N 88 B & [ Cha ]

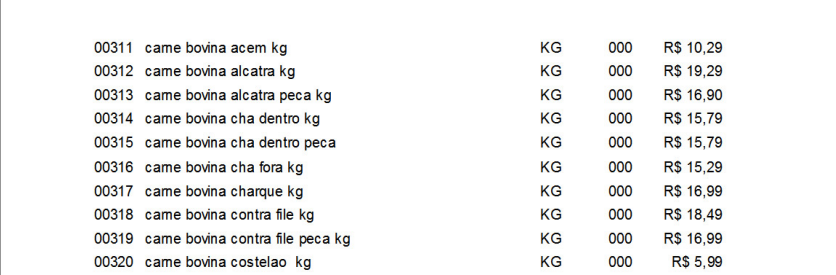

- **NO RELATÓRIO VERIFIQUE OS CÓDIGOS GERADOS E PREÇOS GRAVADOS.**
- **SE OCORRER ERRO ATÉ ESTA ETAPA, VERIFIQUE O CADASTRO DE PRODUTOS E DEPARTAMENTOS E PROMOÇÕES. SE PRECISO FAÇA CONTATO COM A EQUIPE DA MM INFORMÁTICA.**

**PASSO 3** 

- **ABRA O PROGRAMA MGV DA TOLEDO.**
- **ACESSE O MENU MANIPULAÇÃO DE ARQUIVOS.**

**PREÇO CORRETO.**

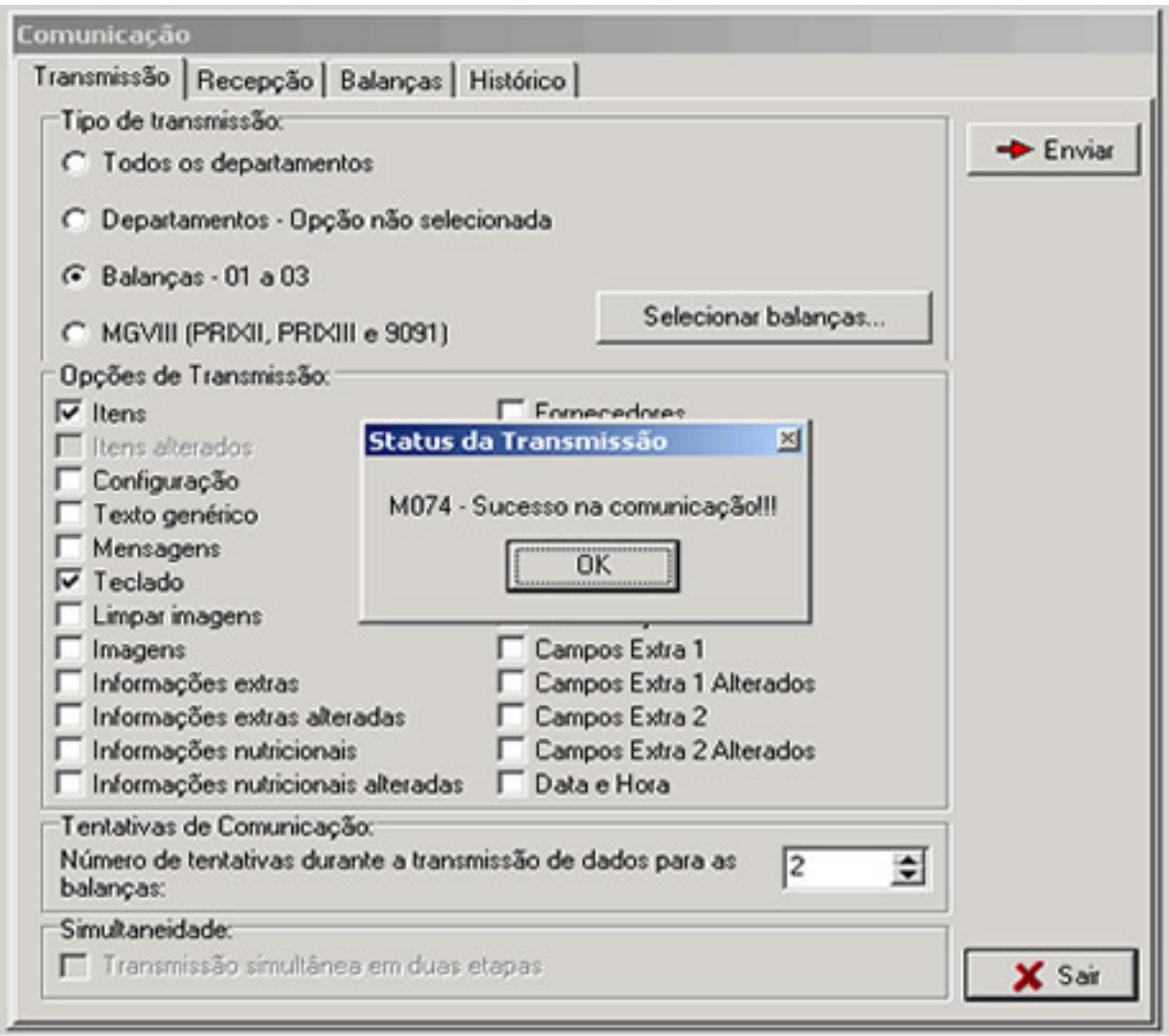

- **SELECIONE A OPÇÃO ARQUIVO DE ITENS.**
- **CLIQUE EM IMPORTAR.**

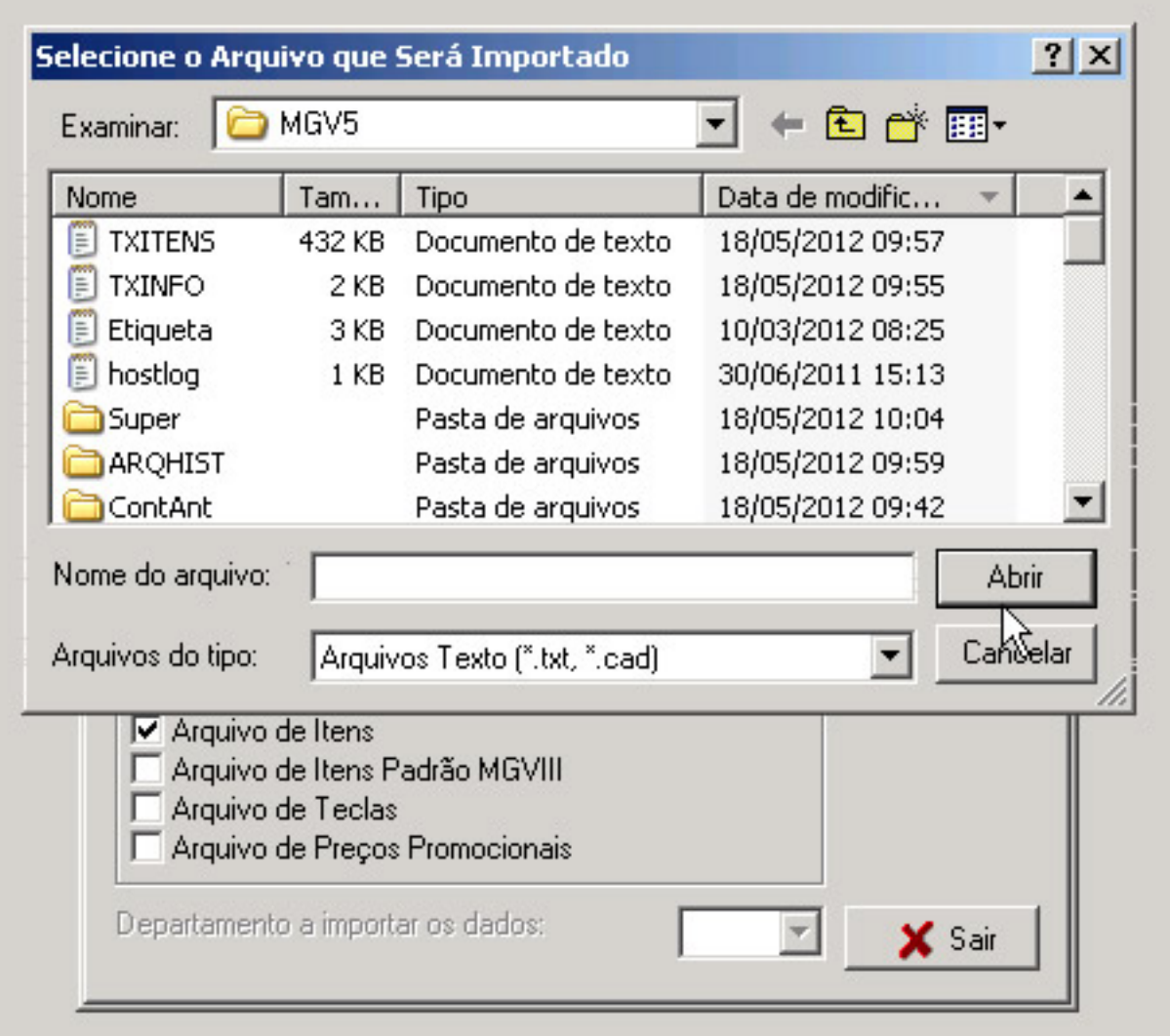

- **LOCALIZE O ARQUIVO TXITENS QUE ACABOU DE GERAR. COMPARE A DATA DE HORA DO ARQUIVO QUE DEVE SER RECENTE.**
- **CLIQUE SOBRE O ARQUIVO TXITENS E CLIQUE EM ABRIR .**

#### **PASSO 4**

**FECHE A TELA DE MANIPULAÇÃO E ABRA A TELA DE CADATROS DE ITENS .**

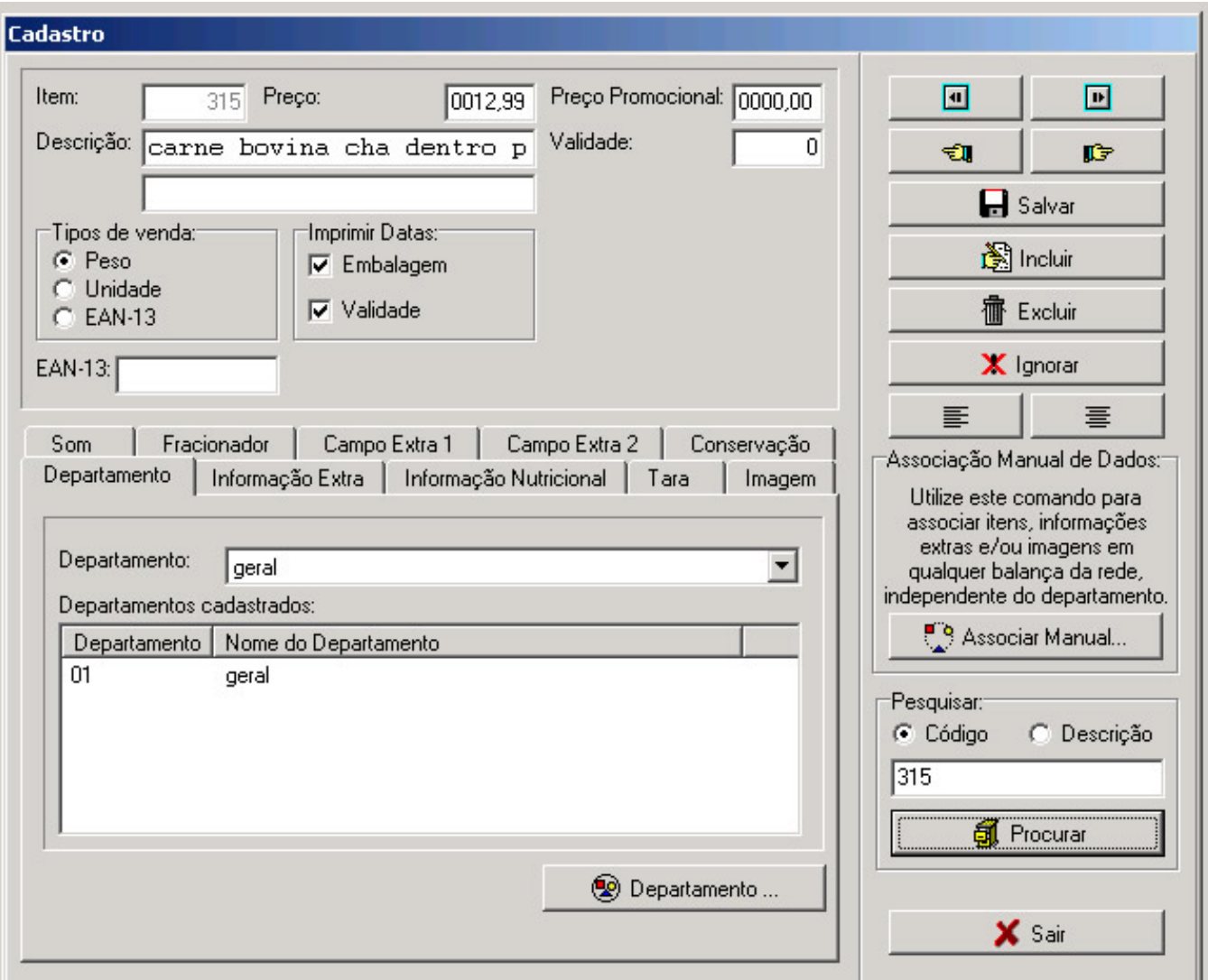

- **LOCALIZE O PRODUTO QUE TEVE O PREÇO ALTERADO E CONFIRME O PREÇO.**
- **SE OCORRER ERRO ATÉ NESTA ETAPA, VERIFIQUE SE O ARQUIVO IMPORTADO ESTÁ CORRETO. REPITA A OPERAÇÃO ATÉ QUE CONSIGA IMPORTAR CORRETAMENTE.**

**PASSO 5**

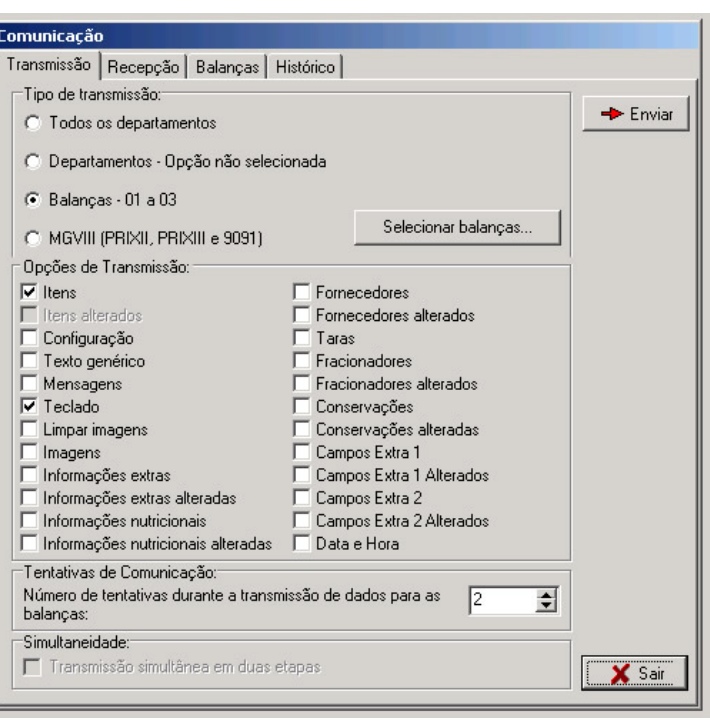

- **SELECIONE AS OPÇÕES ITENS E TECLADO. CLIQUE EM ENVIAR.**
- **AGUARDE A CARGA TERMINAR. DURANTE A CARGA A BALANÇA APAGA O VISOR IMPEDINDO SEU USO.**

**ABRA A TELA DE TRANSMISSÃO.**

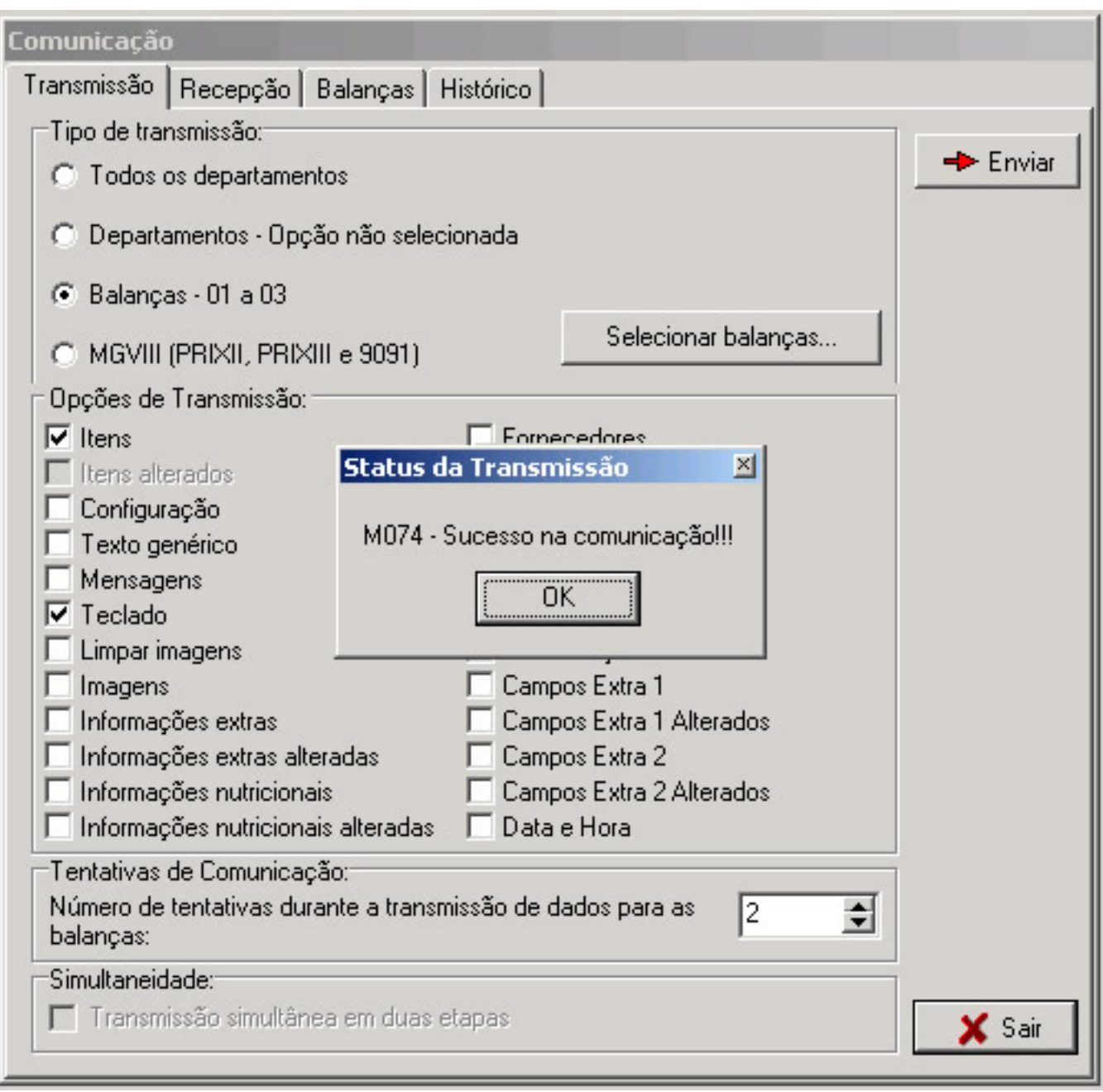

### **PARA CONFERÊNCIA FINAL, ABRA A GUIA HISTÓRICO E CONFIRA SE A CARGA OBTEVE SUCESSO OU FALHA.**

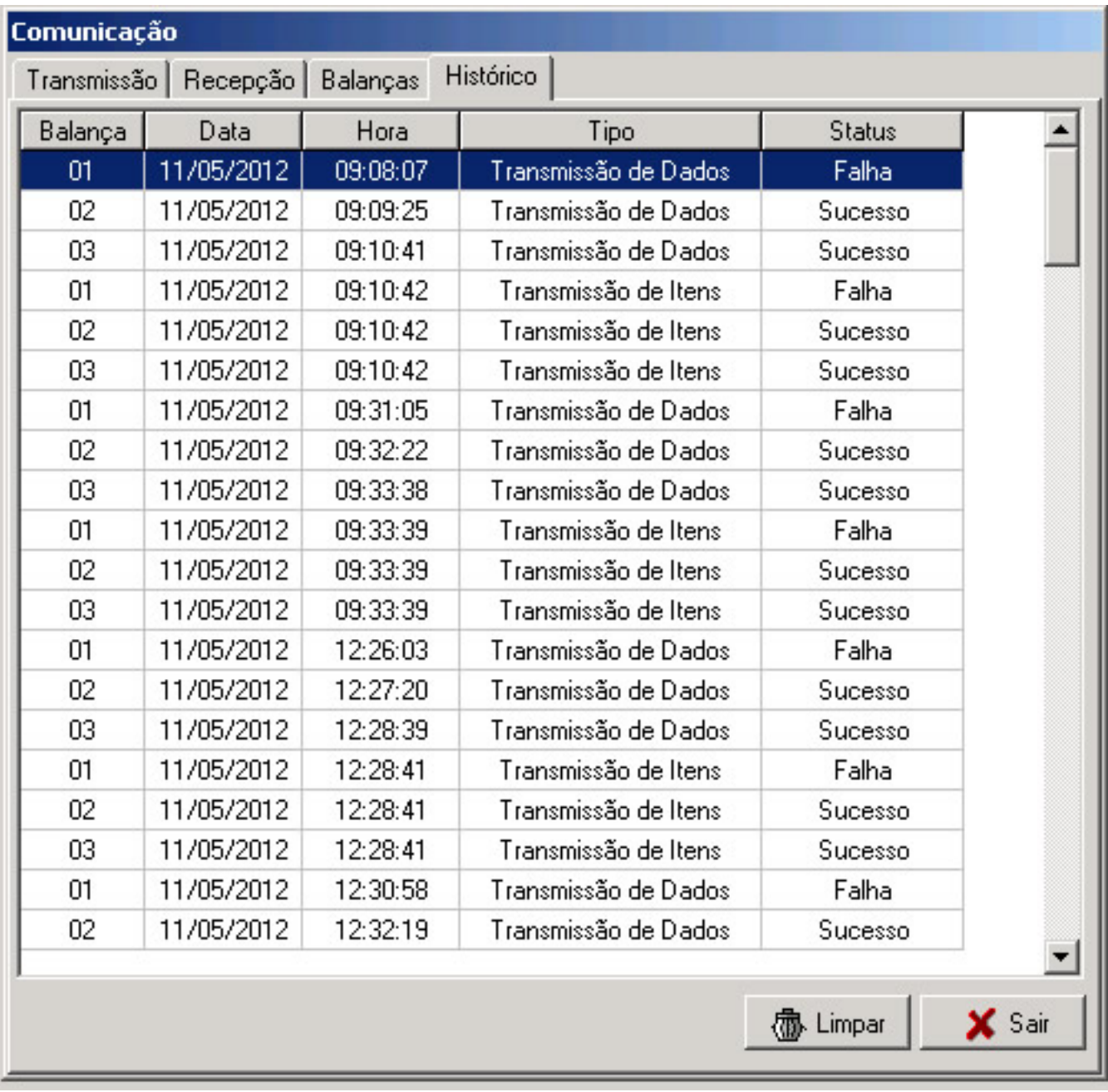

**EM CASO DE FALHA VERIFIQUE:**

- **SE A BALANÇA ESTÁ LIGADA.**
- **SE O CABO DE REDE ESTÁ CONECTADO.**

### **SE NÃO CONSEGUIR EFETUAR A CARGA FAÇA CONTATO COM A EQUIPE DE MANUTENÇÃO DA BALANÇA.**

ID de solução úni[co: #1173](http://faq.resolvapelosite.com.br/index.php?action=artikel&cat=61&id=174&artlang=pt-br) Autor: : Márcio Última atualização: 2016-04-22 17:44

Página 10 / 10

**(c) 2024 Administrador <wagner@grupotecnoweb.com.br> | 2024-05-01 10:30**

[URL: http://faq.resolvapelosite.com.br/index.php?action=artikel&cat=61&id=174&artlang=pt-br](http://faq.resolvapelosite.com.br/index.php?action=artikel&cat=61&id=174&artlang=pt-br)